## Mote Debug Techniques

#### Overview:

- TinyOS Help
- TinyOS Tips
- Debugging Techniques
	- •PC Simulation and LED Debug
	- JTAG Debug
	- Serial Port Debug

# TinyOS: Help #1

- Your best friend: grep
	- A lot of example applications in the /apps directory.
	- If you have a problem with wiring components, then grep the /apps directory for similarly wired components

1

• Get on the TinyOS mailing list:

http://webs.cs.berkeley.edu/tos/support.html

• Search the TinyOS mailing list archives:

#### **http://webs.cs.berkeley.edu/search.html**

• Use Sourceforge to keep your tos current:

http://sourceforge.net/projects/tinyos/

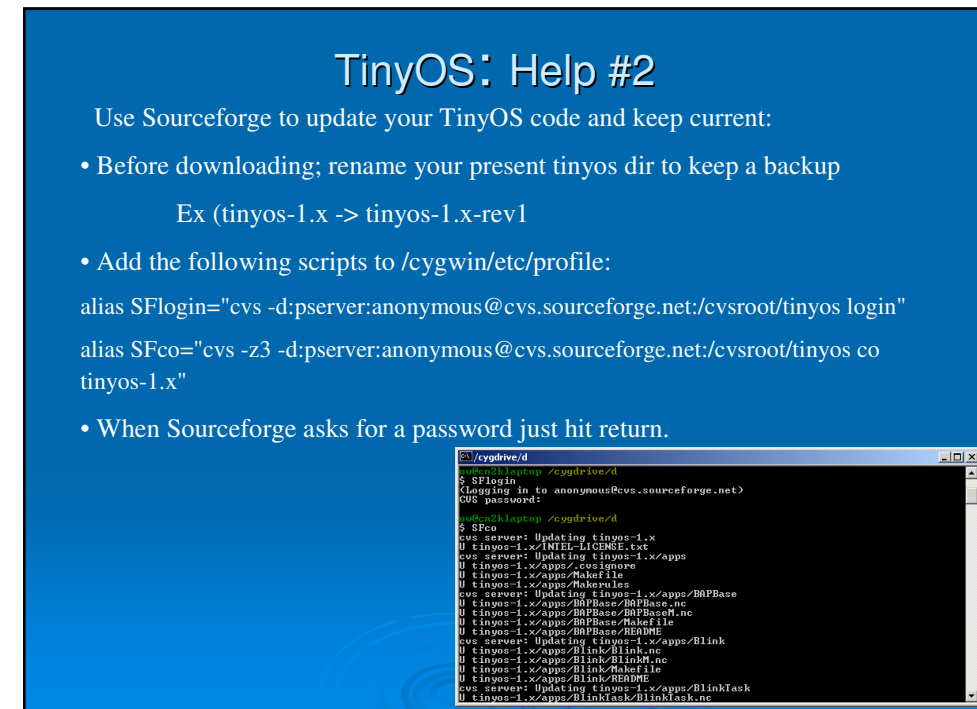

### TinyOS: Help #3

• You can also do updates from Sourceforge without downloading an entire new copy of tinyos (**update – dP )**. See the Sourceforge website.

•Be patient with Sourceforge. Sometimes site is too busy or upgrading. You may have to try a few times.

•Don't let Sourceforge updates or accidental deletions overwrite your application development. Develop your code in a separate directory outside of TinyOS. Ex: tinyos-xbow

- Structure your directory like tinyos (i.e /apps,  $/tos$ ...
- Put modified or new tos modules in these directories, they will override the TOS modules
- Create a Makelocal file in your /apps directory (same level as Makerules)

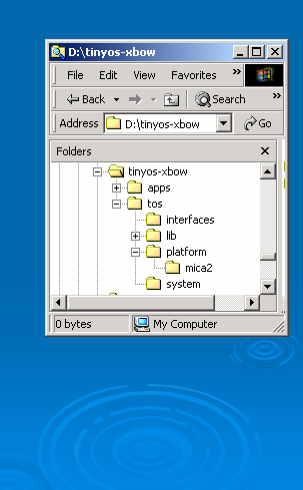

### TinyOS: Help #4

- Makelocal file
- Sets the path to your code modules
- Good place to set the radio frequency.
- Makelocal example:

**BASEDIR = ../../../tinyos-1.x/tos**

**LOCAL\_PATH += -I../../tos/platform/mica2 -I../../tos/interfaces PFLAGS := -tosdir=\$(BASEDIR) \$(LOCAL\_PATH) \$(LOCAL\_DEFINES) \$(PFLAGS) #CFLAGS = -DCC1K\_DEFAULT\_FREQ=CC1K\_433\_002\_MHZ CFLAGS = -DCC1K\_DEFAULT\_FREQ=CC1K\_916MHZ**

5

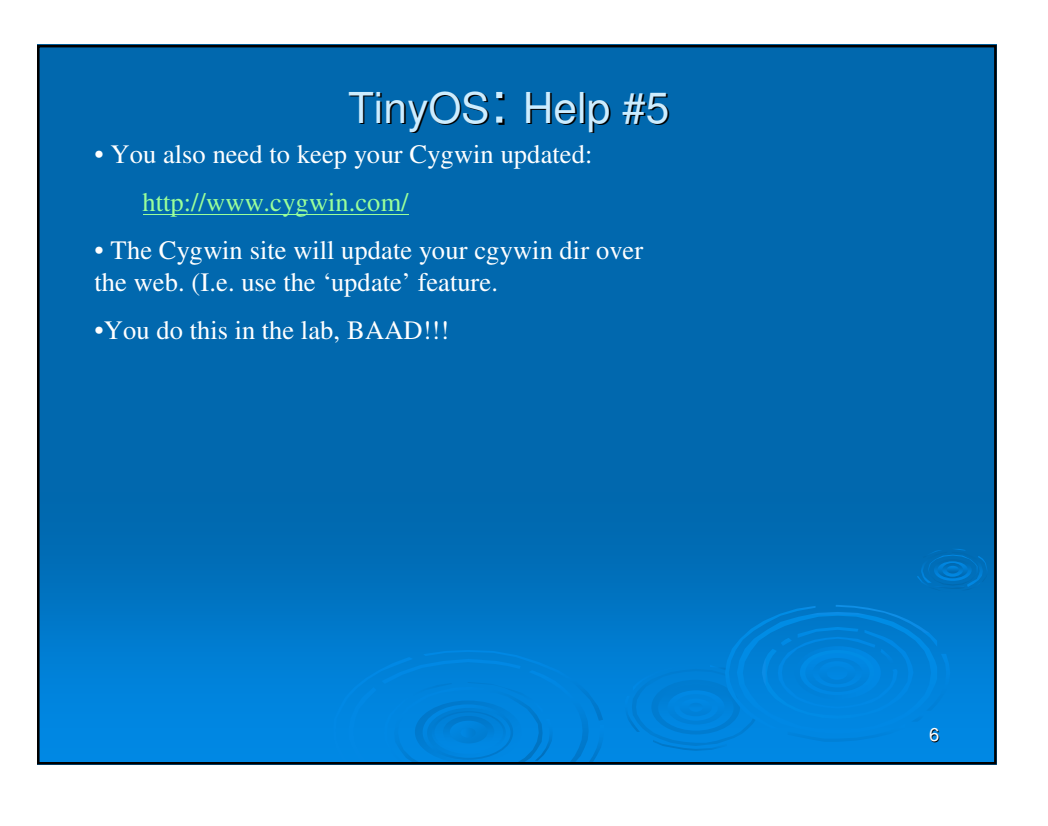

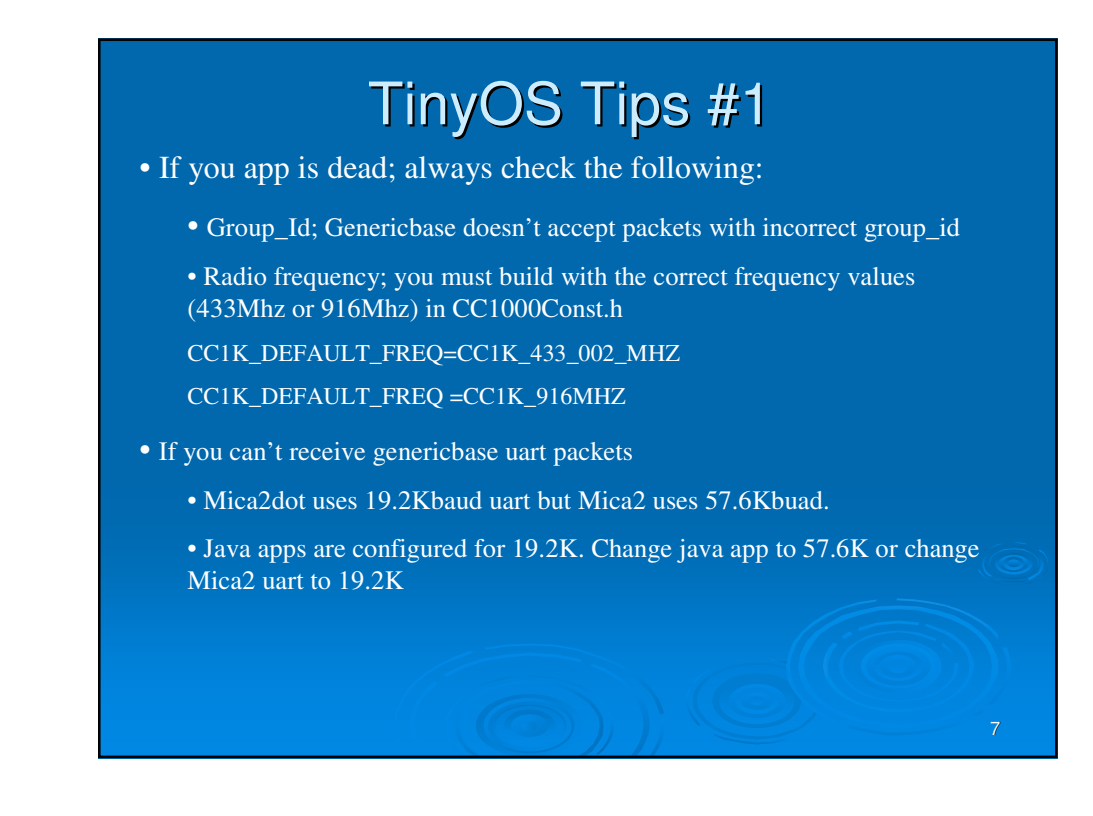

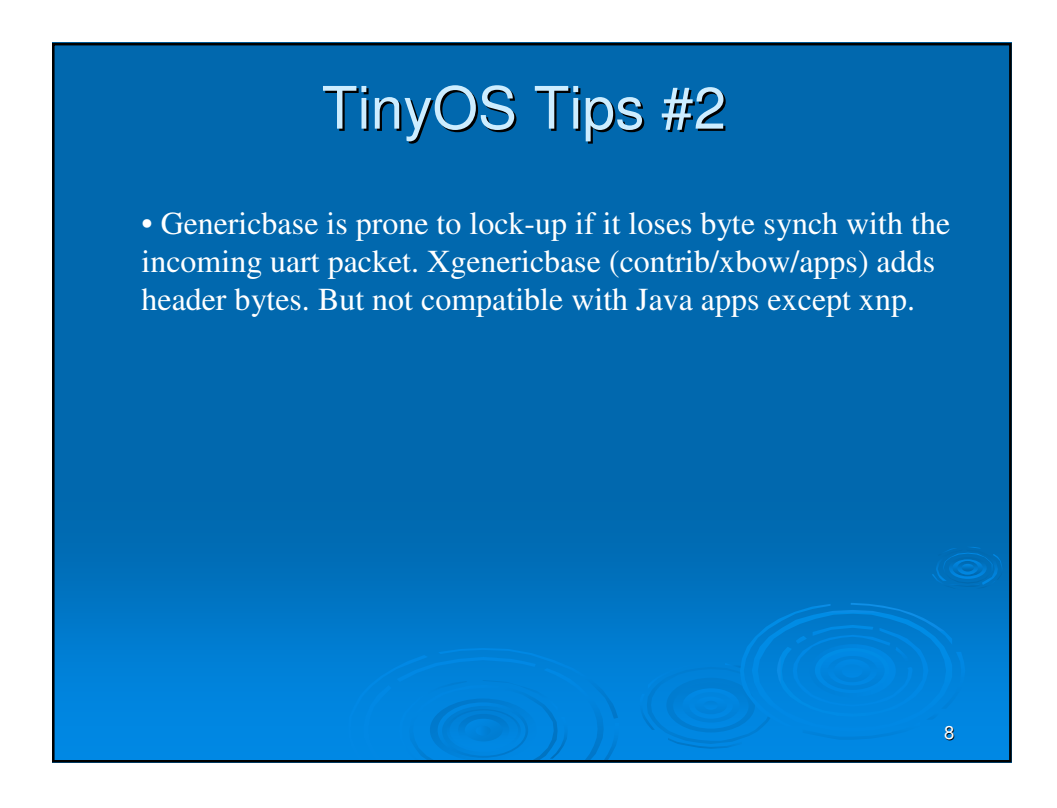

## PC Simulation & LED Debug

- Applications can be built to run on the PC.
	- Good to debug some code but doesn't know about hardware.

#### • LEDs:

- Probably most widely used debug technique.
- Can only get so much information from 3 leds (1 for mica2dot).
- Very useful to indicate:

•Radio packet transmit/receive.

- Timer fired.
- Sensor activation.

### JTAG DEBUG

JTAG is in-circuit debug. The JTAG pod takes has access to all cpu memory and registers.

Advantages:

•Most time efficient way to debug code and find problems. Fix problems in hours vs days or weeks.

• You can trace code execution and flow.

• Some bugs can only be found with JTAG. Ex: incorrectly set hardware register.

- Runs at full speed until break point hit.
- Allows inspection memory, sram when break point hit.
- Allows changing of variables when break point hit

9

## SERIAL PORT DEBUG

JTAG is great for finding code bugs but not very useful to monitor mote activity. Need printf functionality.

Technique:

- Add sprintf type statements into code: SODbg(DBG\_USR2, "voltage ref ADC data: %i\n",data);
- Include SODebug.h
- Output through UART port to PC
- Monitor with any terminal program.
- Key tool to remotely debug mesh networks. With emote can deploy motes to remote areas and continually activity.

11

• See contrib/xbow/apps/XSensorMica2

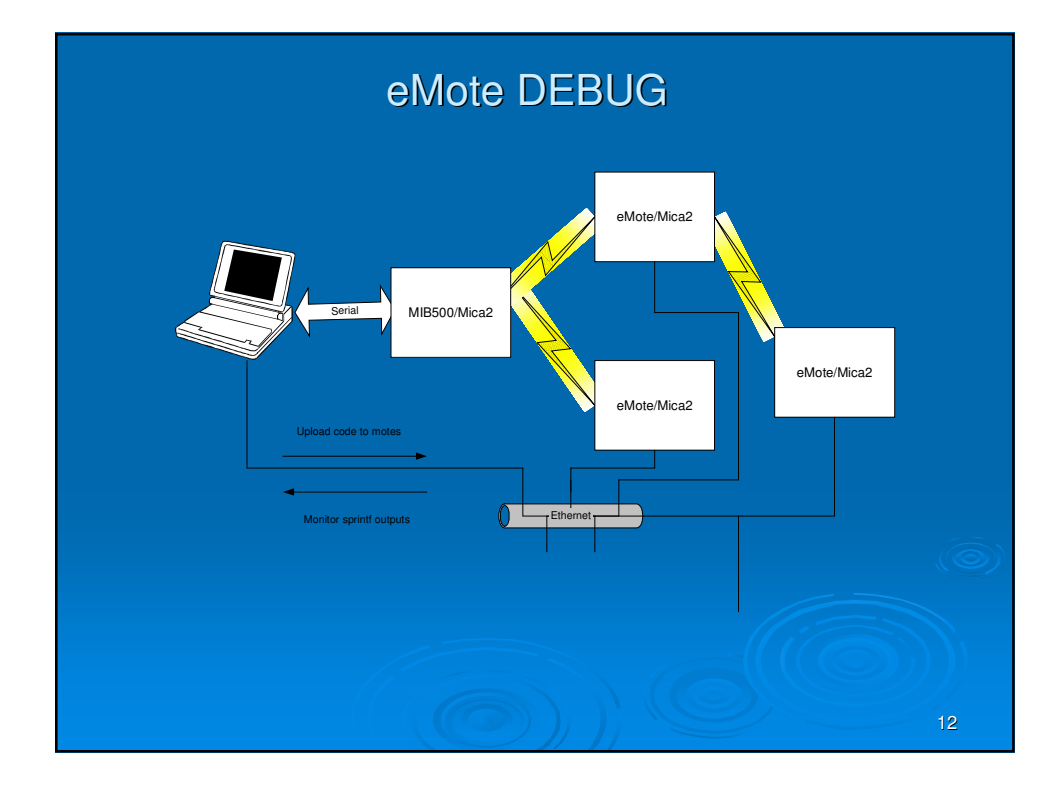